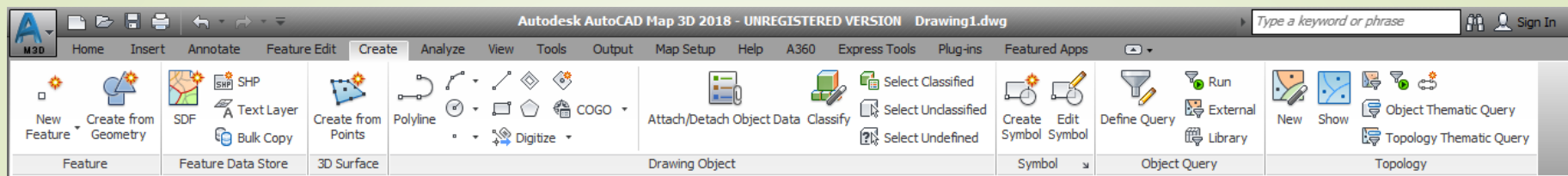

# Topológia v CAD systéme

#### Topológia v AutoCAD Map 3D

- Topológia určuje, ako budú prvky mapy reprezentované a prepojené bodmi, čiarami a polygónmi a aký budú mať vzťah so susednými prvkami
- Topológia ukáže, že sa parcely neprekrývajú
- **Používa sa len pre objekty výkresov**
- Aplikácia AutoCAD Map 3D vytvorí **uzlové, sieťové a polygónové topológie**

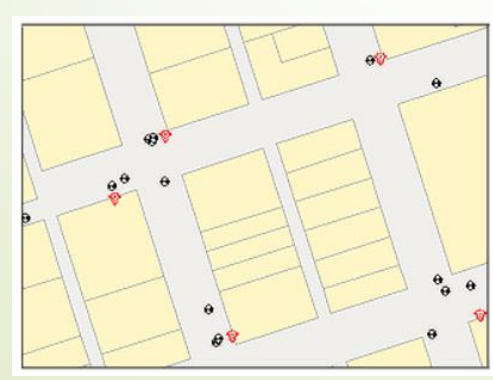

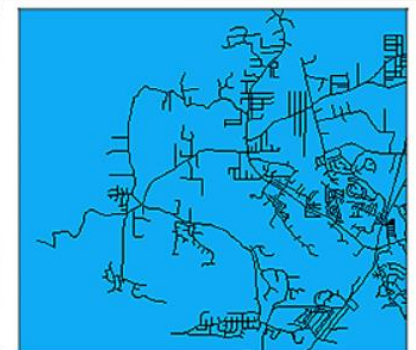

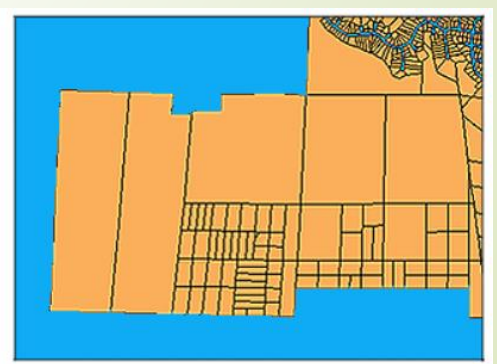

#### Pravidlá pri tvorbe topológie

- 1. Pred vytvorením sieťovej alebo polygónovej topológie **začistíme mapu** pomocou nástrojov na začistenie výkresu. Sieťové topológie zvyčajne nevyžadujú začistenie
- 2. Pred vytvorením topológie zmrazíme všetky hladiny, ktoré obsahujú objekty vo výkresovom priestore, inak sa tieto objekty zahrnú do tvorby topológie, keď použijeme možnosť objektov VYBRAŤ VŠETKO
- 3. Príkaz MAPTOPOCREATE dokáže vytvoriť topológie vo vypnutých hladinách. Nemá vplyv na hladiny, ktoré sú zmrazené

#### Vyčistenie mapy

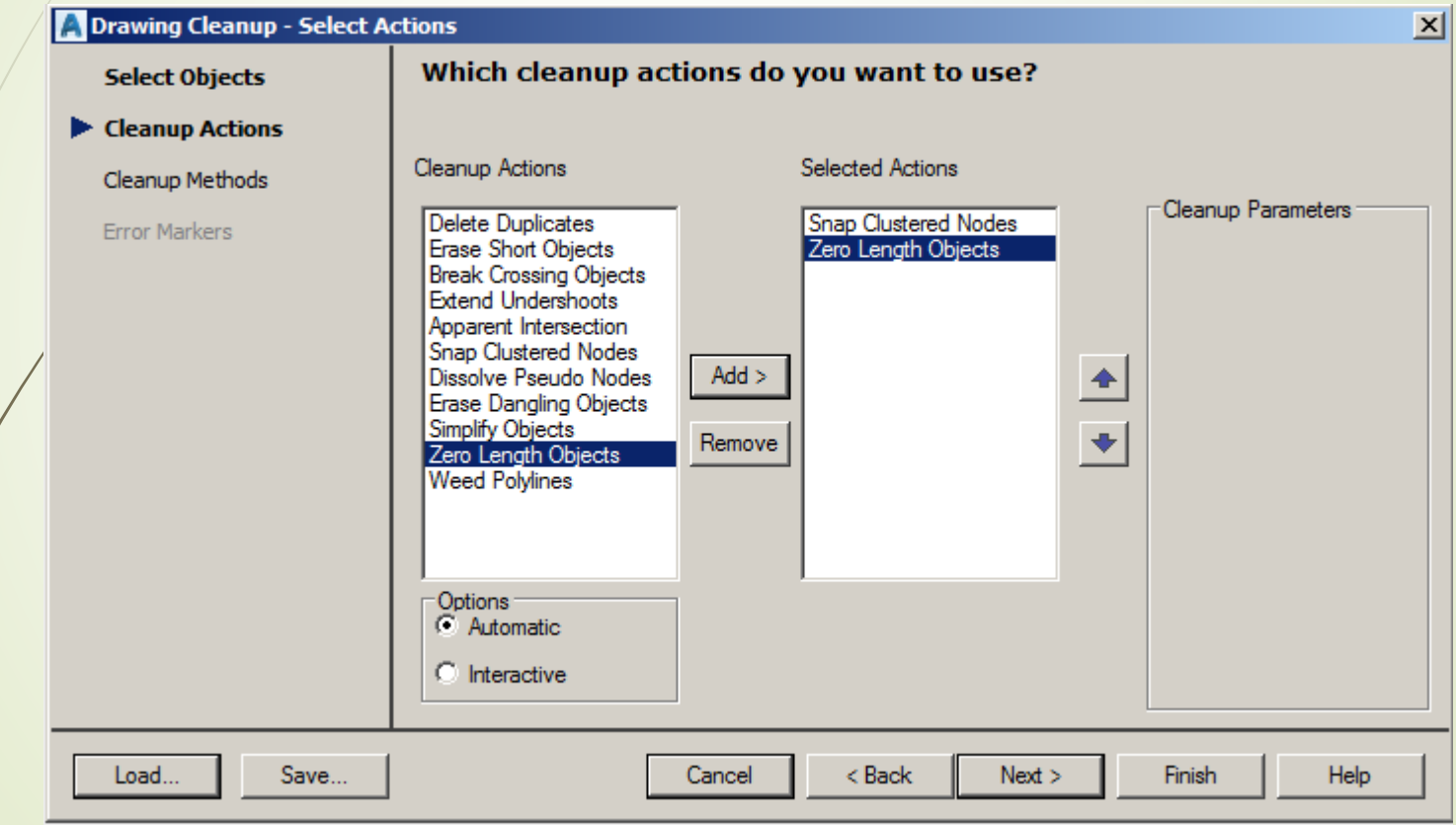

## Príklady začistenia výkresu

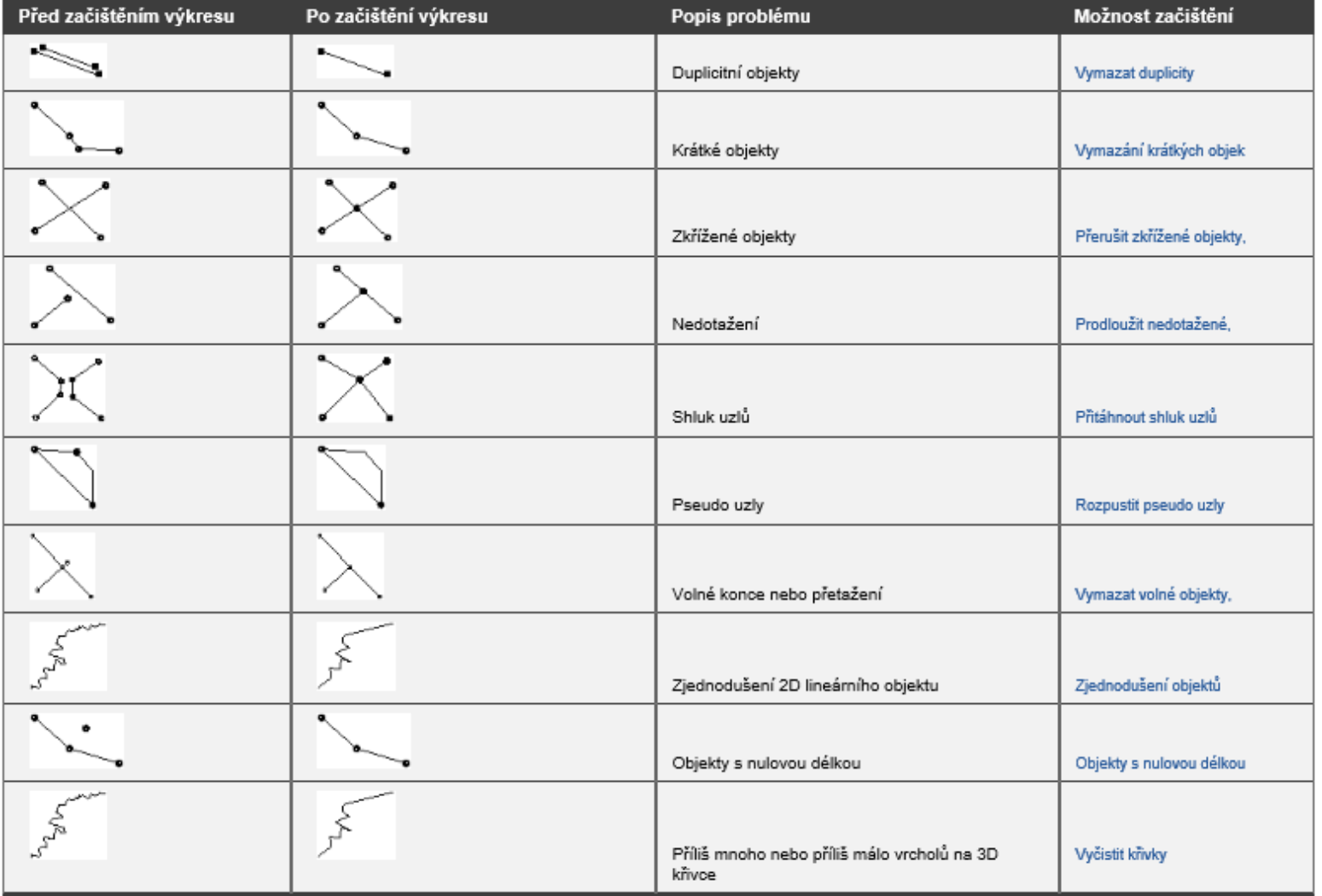

- 4. Ak pri tvorbe sieťovej alebo polygónovej topológie zvolíme možnosť VYTVORIŤ NOVÉ UZLY, AutoCAD Map 3D bude hľadať miesta spojenia čiar a **priraďovať koncovým bodom uzly**. Vytvorí fyzické alebo explicitné uzlové objekty na koncoch spojníc, kde neexistujú objekty
- 5. Ak hladina, ktorú určíme, neexistuje, AutoCAD Map 3D vytvorí hladinu s farbou 7 a typom čiary PLNÁ
- 6. Uzly môžeme vytvárať pomocou objektu ACAD\_POINT. Ak chceme zmeniť ich vzhľad a veľkosť, zadáme do príkazového riadka príkaz DIABTYP
- 7. Pri vytvorení topológie sa informácia uloží vo forme **objektových dát ku každému prvku topológie**; uloží sa do mapy
- 8. Každý uzol, spojnica alebo polygón automaticky získa jedinečné **identifikačné číslo** (ID). Pri použití topologického príkazu sa každé ID automaticky spracováva

### Uzlová topológia

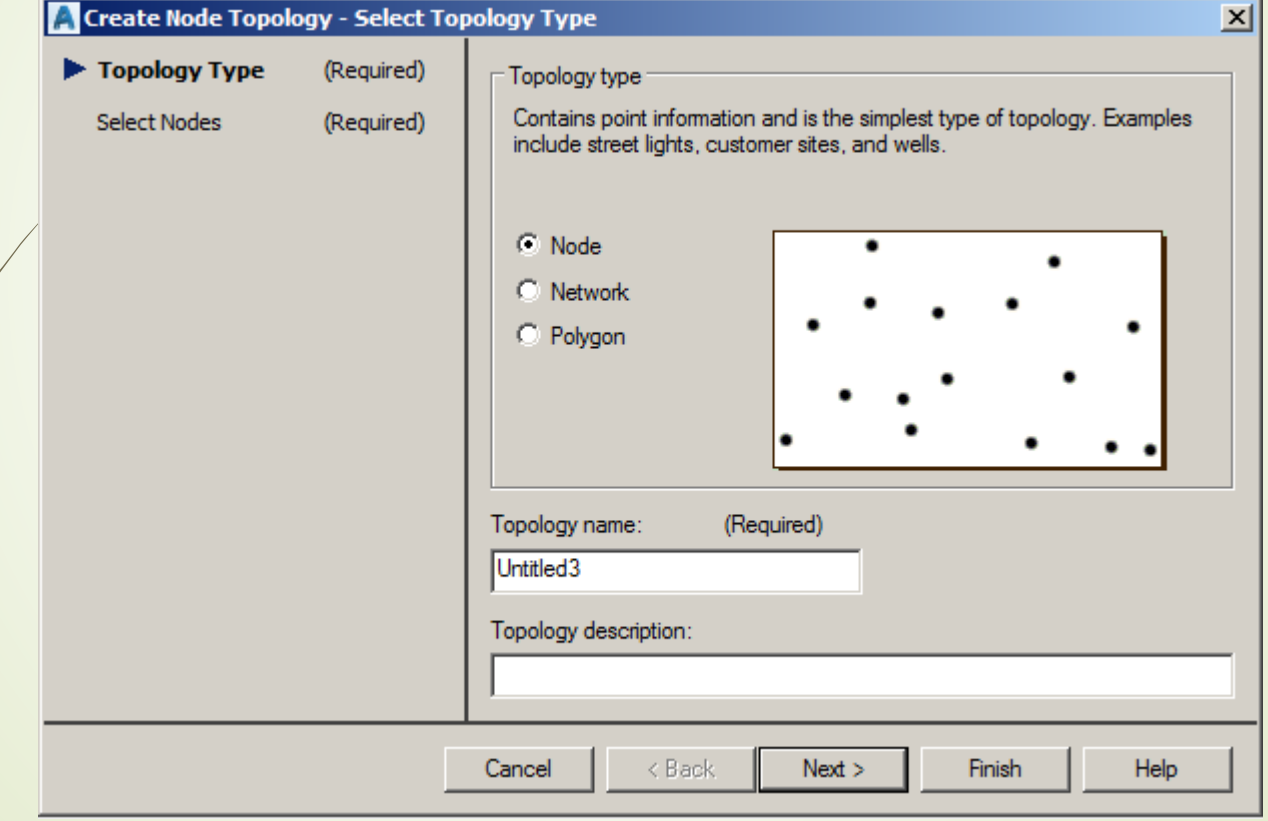

# Vlastnosti uzlovej topológie

Používa sa pri analýzach v spojení s inými topológiami

Uzlovú topológiu možno vytvoriť pomocou objektov bodov, blokov alebo textu

Uzlové topológie môžu, pri použití so sieťovou alebo polygónovou topológiou, **udržiavať informácie o spojeniach**  a priesečníkoch topologických prvkov

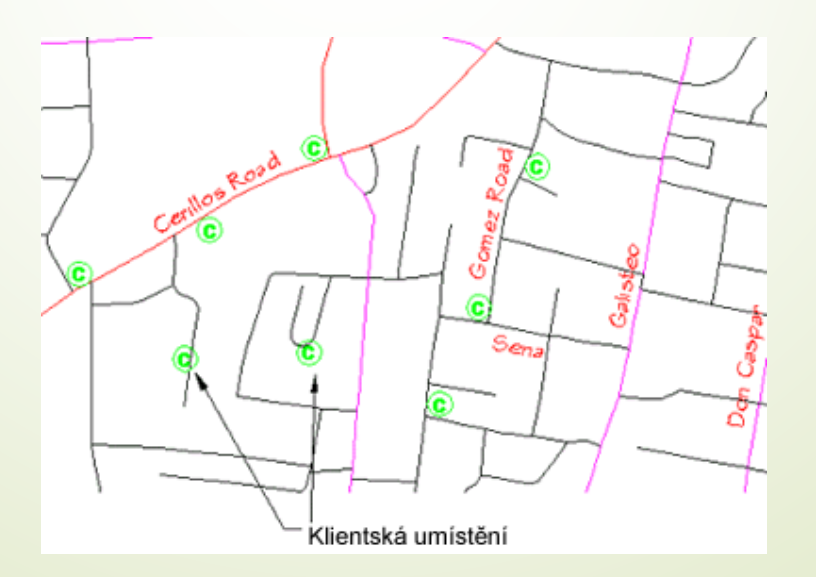

#### Tvorba uzlovej topológie

- Otvoríme výkres, ktorý uzly obsahuje alebo importujeme uzly z iného formátu súboru
- Klikneme na kartu VYTVORIŤ\_TOPOLOGIE\_NOVÁ
- V dialógu TVORBA TOPOLÓGIE VÝBER typu topológia: Uzlová
- **Zadáme názov a popis novej topológie. Názov môže** obsahovať písmená, čísla a znaky podčiarkovník, spojovník a dolár. Názvy nesmú obsahovať medzery
- V dialógu TVORBA UZLOVEJ TOPOLÓGIA VÝBER UZLOV vyberieme uzly, ktoré chceme do topológie začleniť
- Ak chceme vyberať v zozname hladín v mape, klikneme na VYBRAŤ HLADINY. Pokiaľ nie je požadovaná hladina v zozname, môže byť mrazená, uzamknutá alebo vypnutá. Ak chceme použiť všetky hladiny, zadáme hviezdičku (\*)
- Ak chceme ako uzlové objekty použiť len vybrané bloky, určíme tieto bloky v poli BLOKY. Ak chceme ako uzly použiť body, vyberieme ACAD\_POINT
- Ak chceme filtrovať výber uzlov podľa triedy objektu, určíme tieto triedy objektov v okne TRIEDY OBJEKTOV. Pre topológiu sa použijú iba uzly, ktoré patria do určených tried prvkov
- **P** Filtrovanie pomocou hladín, blokov a tried objektov platí rovnako pre automatický, ako aj pre ručný výber uzlov
- Ak nám topológia vyhovuje, uložíme jej informácie späť do zdrojových výkresov
- Informácie o uzlovej topológii sa ukladajú do **Tabuľky objektových dát**

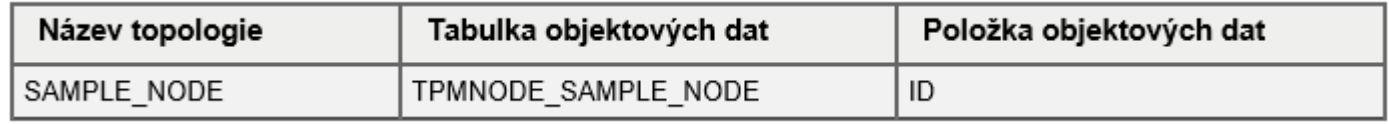

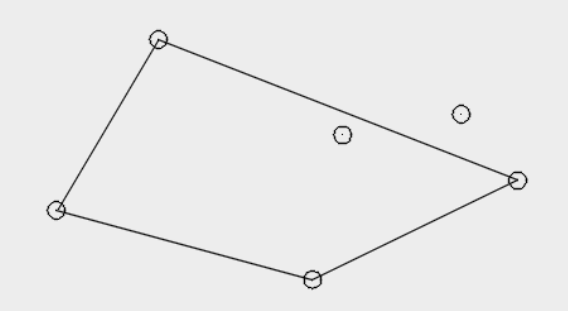

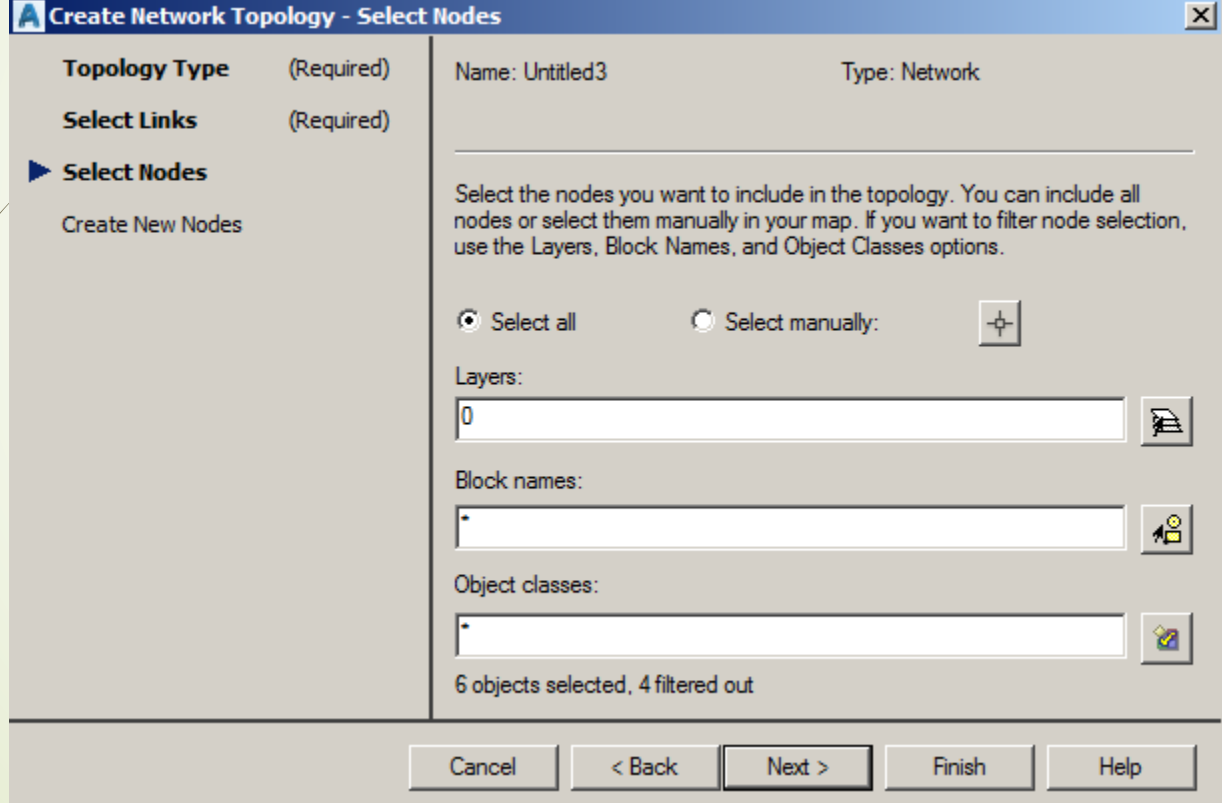

Sieťová topológia

# Sieťová topológia

Sieťová topológia **definuje prepojenie medzi spojnicami**. Segmenty siete majú určený smer.

Spojnice môžu byť úsečky, otvorené krivky alebo oblúky

Ak sa má použiť sieťová topológia pre analýzu smeru, môžeme pomocou príkazu KEDIT spojiť postupnosť objektov s rovnakým smerom toku do jediného objektu s uzlami v každom vrchole. Smery odvodené z oblúkových objektov môžu byť ľubovoľné

Ak vytvoríme sieťovú topológiu s uzlami, môžeme ich použiť pre trasovanie ciest, analýzu najlepšie cesty a trasovanie dosahu

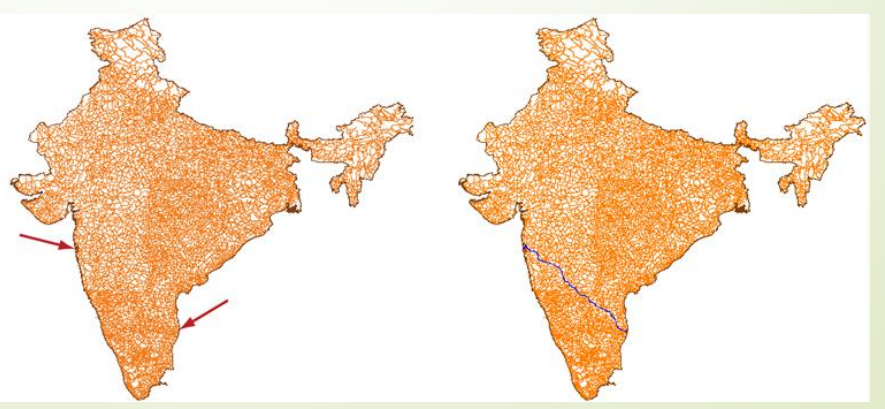

# Objektové dáta pre sieťovú topológiu

Informácie o sieťovej topológii sa k spojniciam a uzlom ukladajú vo forme **objektových dát.** Každý prvok sieťovej topológie má odlišné hodnoty objektových dát.

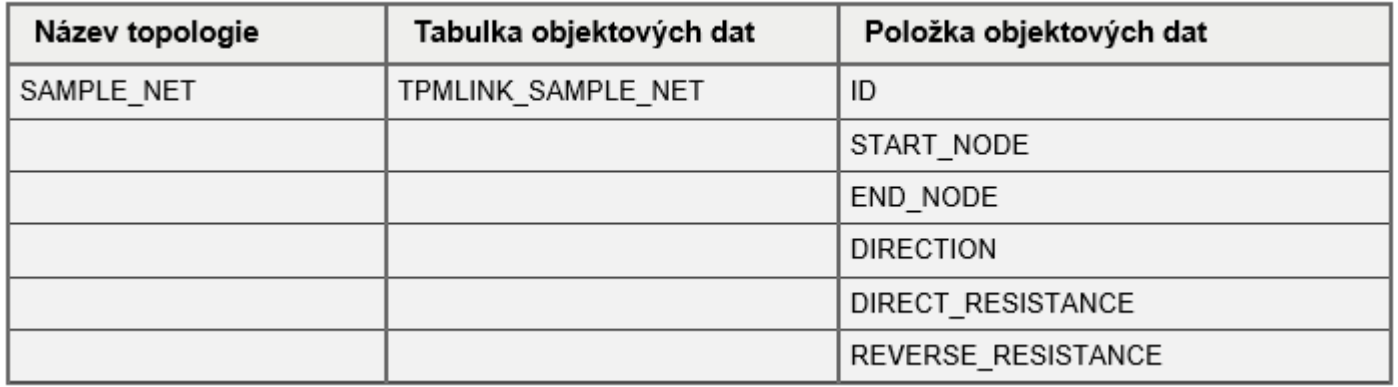

#### Určenie smeru spojnice

V sieťovej topológii môžeme určiť povolený smer pohybu po spojnici. Používa sa to pri **trasovaní** v sieťovej topológii pri hľadaní najlepšej cesty alebo trasovaní dosahu. **Predvolený smer** oblúka alebo dvojbodovej krivky s oblúkovým segmentom je proti smeru hodinových ručičiek Ak nastavíme hodnotu na OBOJSMERNÉ (0) alebo VPRED (1), bude smer toku zodpovedať pohybu proti smeru hodinových ručičiek. Hodnota VZAD (-1), bude zodpovedať smeru hodinových ručičiek.

Smer vybraných spojení obrátime kliknutím pravým tlačidlom na sieťovú topológiu v Prieskumníkovi mapy. Tiež je možné použiť príkaz MAPRL.

[http://docs.autodesk.com/MAP/2013/CSY/training\\_videos/to](http://docs.autodesk.com/MAP/2013/CSY/training_videos/topology_path.htm)

pology\_path.htm

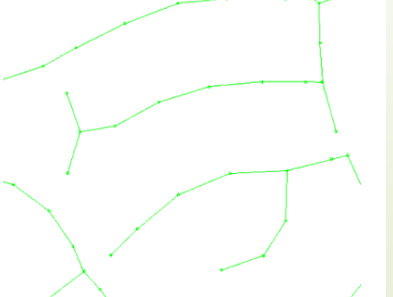

# Polygónová topológia

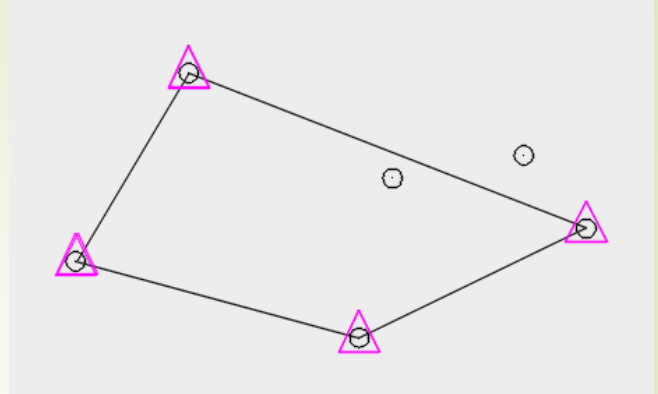

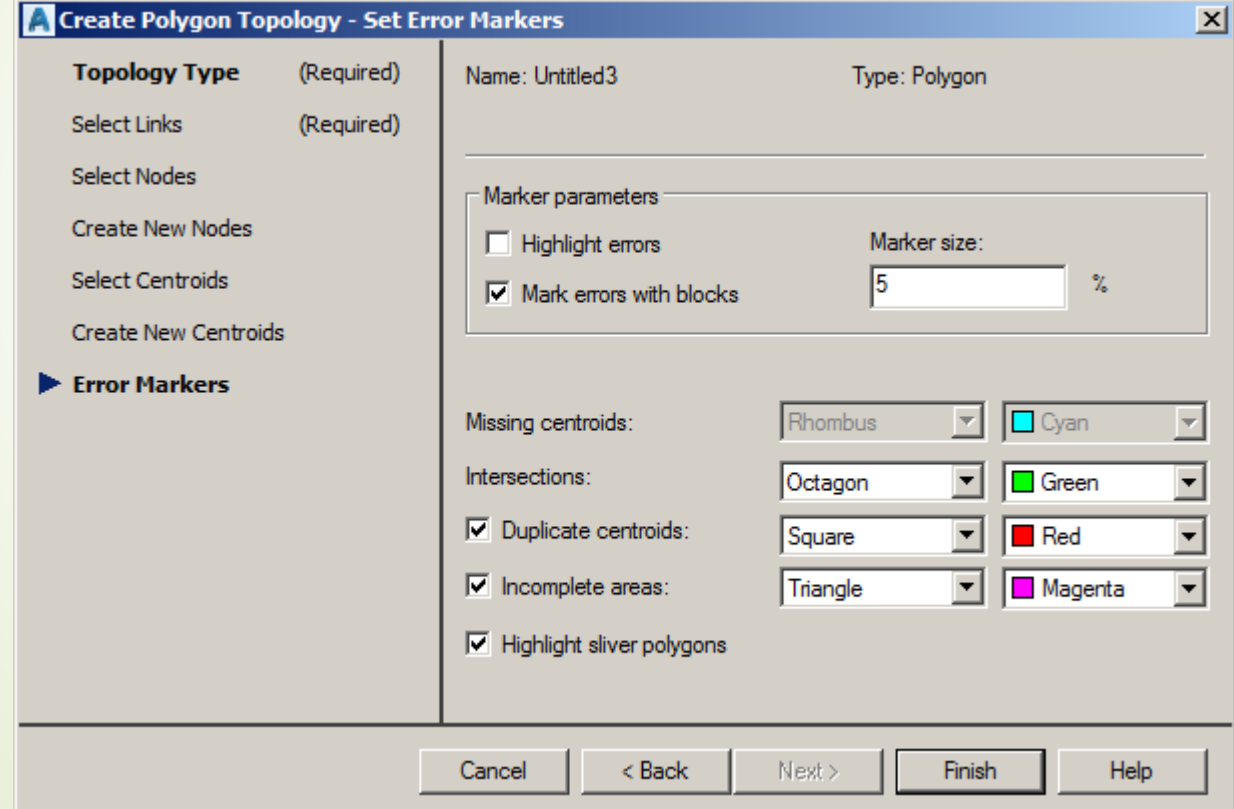

# Vlastnosti polygónovej topológie

Polygónová topológia je rozšírenie sieťovej topológie a zameriava sa na **vzťahy, ktoré vychádzajú z plôch**

Každá plocha vytvára polygón a každý polygón v topológii sa skladá zo súboru spojení

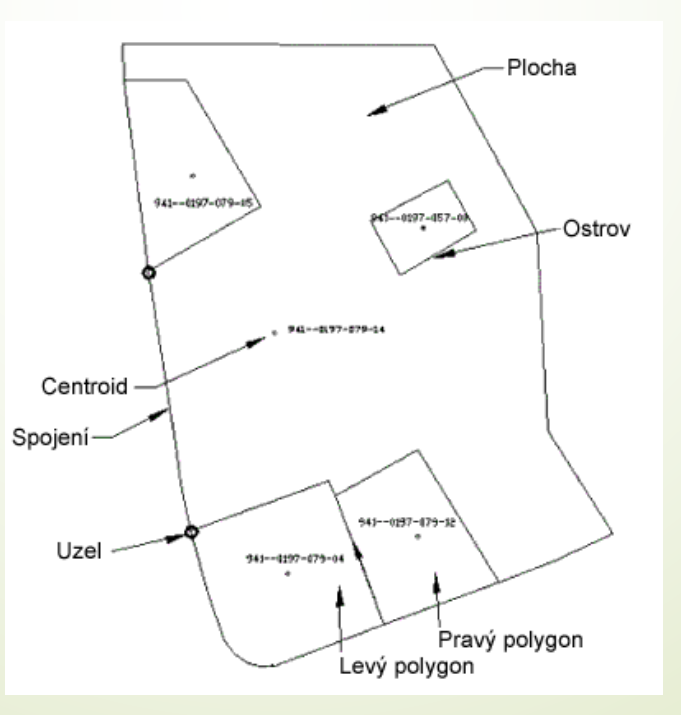

- Polygón v topológii má centroid, čo je bodový alebo blokový prvok vnútri polygónu, obsahujúci informácie o ploche, ktorú uzatvára a o okolitých spojniciach.
- **Pretínajúce sa spojnice môžu mať uzly. Polygón môže** obsahovať jeden alebo viacero ostrovčekov
- Polygónovou topológiu nemožno vytvoriť z elíps alebo z uzavretých polylínií, ktoré zdieľajú hranu alebo sa pretínajú s inými polygónmi
- Uzavretú krivku je nutné pred vytvorením topológie rozložiť. Pri definícii polygónovej topológie možno využiť aj informácie z iných hladín

# Objektové dáta pre polygónovú topológiu

Tabuľka objektových dát centroidu

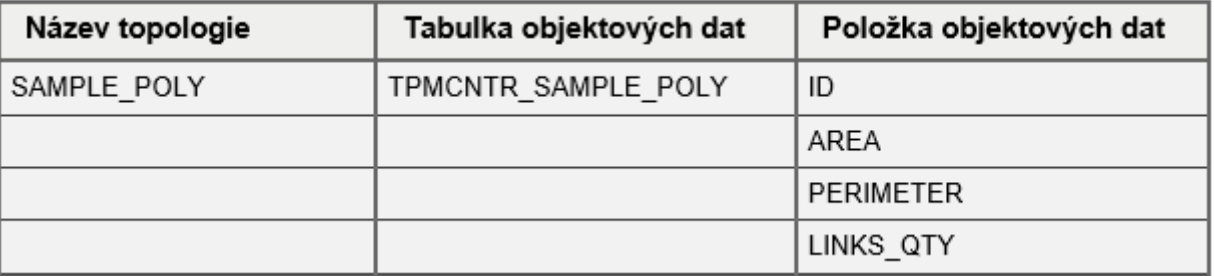

#### Tabuľka objektových dát každej spojnice

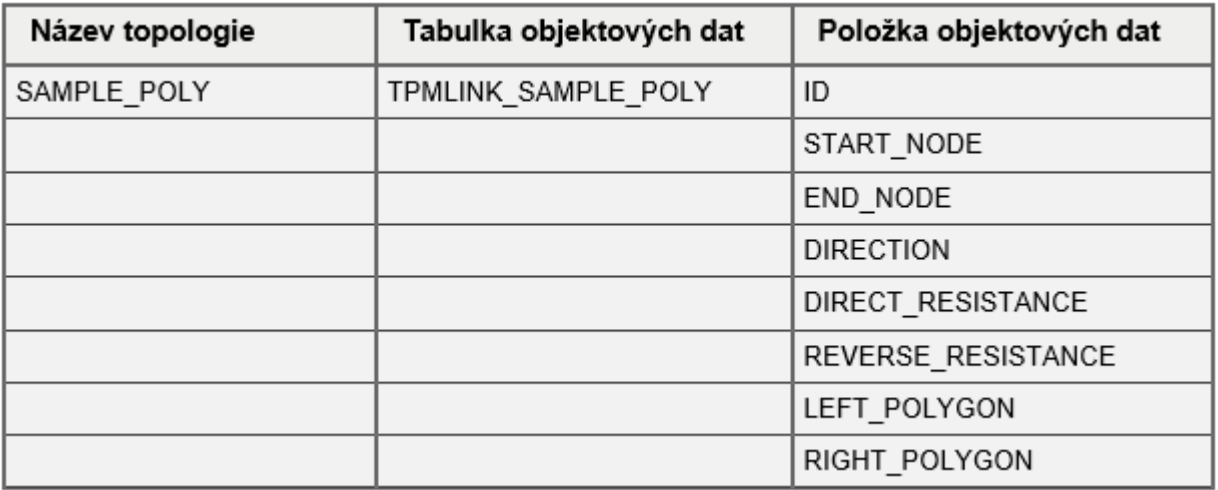

# Začistenie dát pre polygónovú topológiu

- **Pred vytvorením polygónovej topológie vyčistíme** dáta a odstránime medzery, priesečníky alebo presahy pri lineárnych objektoch
- Odstránime objekty s nulovou dĺžkou alebo oblasti s chýbajúcim centroidom
- Opravíme skrížené objekty prerušením
- Nájdeme duplicitné centroidy, neúplné plochy a rozštiepené polygóny
- Ak chceme zabezpečiť, aby sa neobjavili chýbajúce centroidy zapneme možnosť VYTVORIŤ CHÝBAJÚCE CENTROIDY v dialógu VYTVORIŤ POLYGÓNOVÚ TOPOLÓGIU - VYTVORIŤ NOVÉ CENTROIDY

# Rozštiepené polygóny

- Rozštiepený polygón je veľmi dlhý a úzky a jeho obvod je v porovnaní s plochou dlhý. Pri prekrytí dvoch topológií prebehne kontrola rozštiepených polygónov
- AutoCAD Map 3D nepokladá rozštiepené polygóny za chybu a topológiu považuje za správnu a kompletnú
- Rozštiepené polygóny môžu byť napríklad neúmyselným výsledkom chýb pri digitalizácii. Ak nájdeme rozštiepené polygóny, môžeme prekontrolovať dáta a uistiť sa, že sú správne.
- Existencia rozštiepených polygónov je očakávaná a pravdepodobná

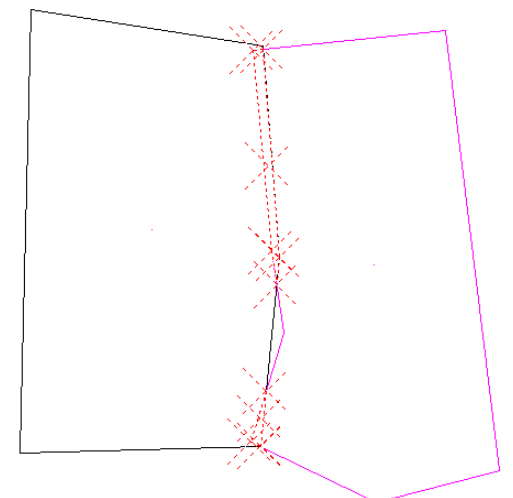

# Export výkresu do formátu ESRI SHP

- Súbory DWG môžu obsahovať viac typov geometrie, zatiaľ čo súbory SHP obsahujú len jeden typ
- Každý súbor ESRI SHP obsahuje jeden typ priestorových údajov: bod, čiaru, text alebo polygón
- Textové súbory SHP obsahujú text atribútov asociovaný s bodmi
- Keď v aplikácii AutoCAD Map 3D vytvoríme násobný polygón a potom ho exportujeme do formátu SHP, v súbore SHP sa objaví tiež ako násobný (polygón s niekoľkými vonkajšími okrajmi, slučkami)
- **Pri exporte AutoCAD Map 3D automaticky filtruje vybrané** objekty a exportuje do zodpovedajúceho súboru SHP správny typ objektov
- Názvy súborov vytvorené pri exporte používajú názov triedy prvku nasledovaný typom geometrie, napríklad PARCELY\_POLYGON.SHP

#### Import prvkov z formátu SHP

- Je možné získať prístup k existujúcim priestorovým údajom a dátam atribútov v súboroch ESRI SHP, v ktorých sú uložené dáta geometrie aj atribúty prvkov
- Jeden tvar môže mať niekoľko samostatných súborov
- AutoCAD Map 3D pristupuje ku každému súboru SHP a asociovanému súboru DBF ako k triede prvku s jednou vlastnosťou geometrie
- Keď importujeme dáta polygónov vo formáte SHP, AutoCAD Map 3D skontroluje, či sa v geometrii vyskytuje viac uzavretých vonkajších slučiek. Ak áno, zaobchádza s geometriou ako s násobnými polygónmi (polygóny s niekoľkými vonkajšími slučkami)
- S neuzavretými vonkajšími slučkami nezaobchádza ako s násobnými polygóny

#### Zoznam súborov shapefile

- **.shp** je povinný súbor ESRI, ktorý poskytuje vlastnosti ich geometrie. Každý shapefile má svoj vlastný súbor .shp, ktorý predstavuje priestorové vektorové dáta. Môžu to byť napríklad body, čiary a polygóny v mape
- **.shx** sú súbory tvarov a fontov. Pre AutoCAD sú generované kompilovaním definící tvarov SHP. Tieto definície možno vytvárať, resp. modifikovať ľubovoľným textovým editorom umožňujúcim voľne pracovaľ s ASCII súbormi
- **.dbf** je štandardný databázový súbor, ktorý sa používa na ukladanie údajov o atribútoch a ID objektoch. Súbory .dbf môžeme otvoriť v programe Microsoft Access alebo Excel
- **.prj** je voliteľný súbor, ktorý obsahuje metaúdaje spojené so systémom súradníc a projekcií. Ak tento súbor neexistuje, dostaneme chybu "neznámy súradnicový systém". Ak chceme túto chybu opraviť, musíme použiť nástroj DEFINE PROJECTION, ktorý generuje súbory .prj.
- **.xml** typy súborov obsahujú metaúdaje priradené k shapefile. Ak tento súbor odstránime, odstránime aj metaúdaje. Tento voliteľný typ súboru môžeme otvoriť a upraviť v ľubovoľnom textovom editore
- **.sbn** je voliteľný súbor priestorových indexov, ktorý optimalizuje priestorové "dotazy". Tento typ súboru sa ukladá spolu so súborom .sbx. Tieto dva súbory tvoria index tvaru, aby sa urýchlili priestorové "dotazy".
	- **.sbx** sú podobné súborom .sbn, v ktorých sa urýchľujú načítavania. Pracuje so súbormi .sbn na optimalizáciu priestorových "dotazov". Testovali sa prípony .sbn a .sbx a zistilo sa, že pri týchto súboroch boli rýchlejšie časy načítania. Bolo to o 6 sekúnd rýchlejšie (27,3 s oproti 33,3 s) v porovnaní s / bez súborov .sbn a .sbx.
- **.cpg** sú voliteľné súbory obyčajného textu, ktoré opisujú použité kódovanie na vytvorenie shapefile. Ak váš shapefile nemá súbor .cpg, potom má predvolené kódovanie systému

# Metaúdaje

- Sú údaje o údajoch
- Obsahujú prídavné (sekundárne) informácie o dokumente
- Uľahčujú prehliadavanie, katalogizáciu, navigáciu jednoducho povedané
- Umožňujú automatické spracovanie
- Rôzne slovníky metaúdajov:
	- $\rightarrow$  štandard HTML
	- $\blacksquare$  ICRA
	- Dublin Core
	- **Mikroformáty**